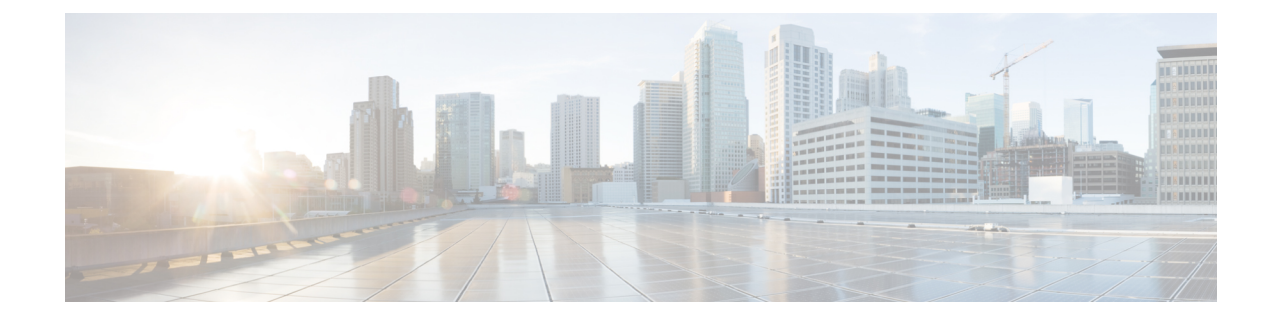

# **Card Configuration Mode Commands**

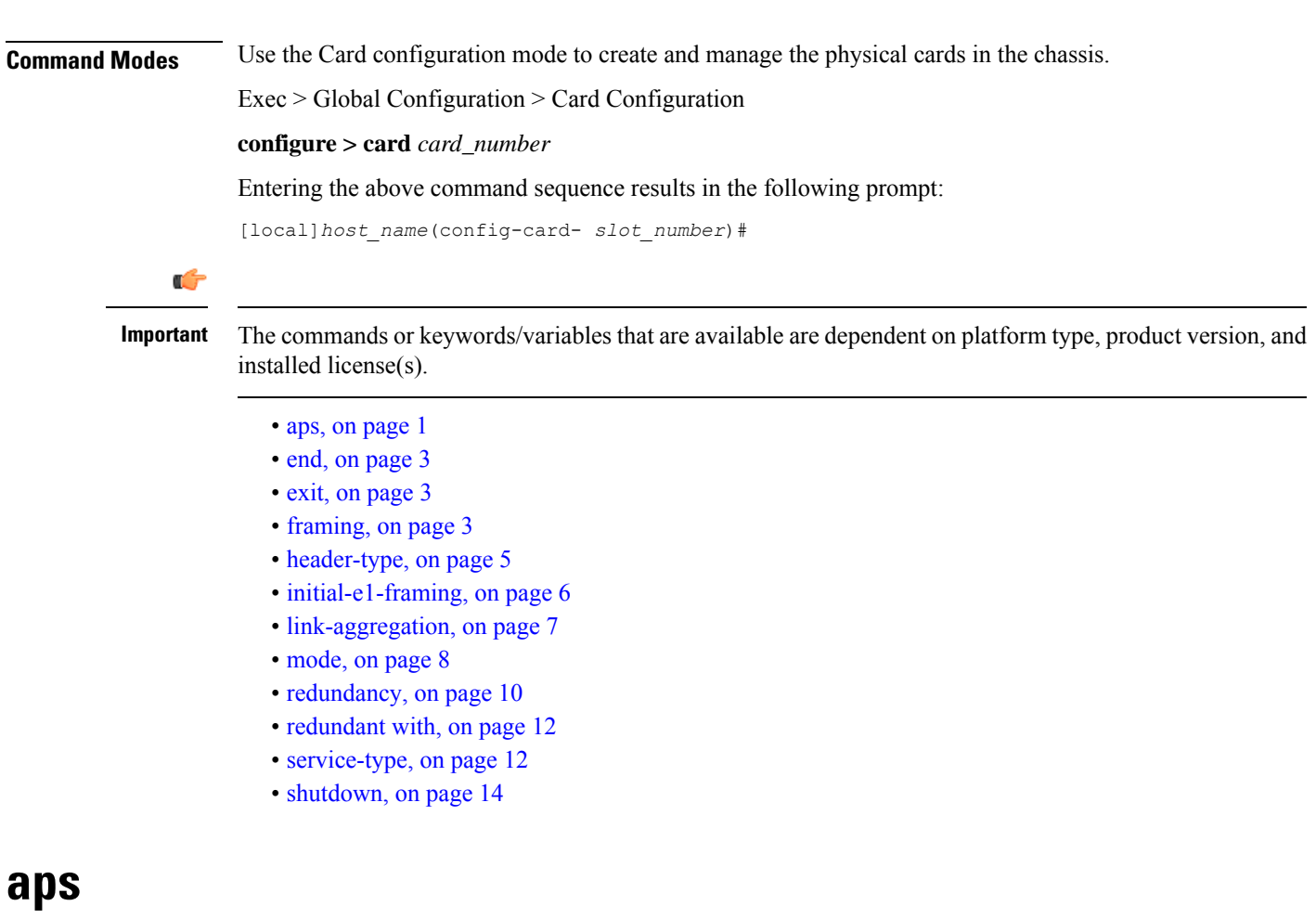

<span id="page-0-0"></span>Configures the parameters for the automatic protection switching (APS) feature for SONET CLC2 and OLC2 line cards or for multiplexed section (or switching) protection (MSP) type APS for SDH CLC2 and OLC2 line cards.

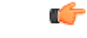

**Important** This command should only be used **after** APS has been enabled with the **aps-mode** keyword of the command.

### **Product** SGSN **Privilege** Security Administrator, Administrator **Command Modes** Exec > Global Configuration > Card Configuration **configure > card** *card\_number* Entering the above command sequence results in the following prompt: [local]*host\_name*(config-card- *slot\_number*)# **Syntax Description aps [ 1+1 ] [ 1:n ] [ uni-directional ] [ non-revertive ] [ -noconfirm ] no aps default aps**

### **1+1**

Selects 1+1 line (linear) protection. Traffic is carried simultaneously by the working line and the protection line. GR-253 and ITU-T G.783 require the bridging to be done at the electrical level; therefore, the same payloads are transmitted over the working and protection lines.

### **1:n**

Selects 1:n linear APS type.

#### **no**

This keyword has been deprecated for releases 14.0 and higher. To disable APS, enter **redundancyport-mode** in this command mode.

For releases prior to 14.0, this keyword disables APS.

#### **default**

This option is equivalent to: **aps 1+1 uni-directional non-revertive**. This option is only available in releases 14.0 and higher.

### **uni-directional**

Enables protection on one end of the connection.

### **non-revertive**

Prevents the network from automatically reverting to the original working line/port when the the original working line/port is recovered/restored.

### **-noconfirm**

Executes the command without additional prompting for command confirmation.

### **Usage Guidelines**

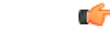

**end**

At this time, it is not necessary to use the **aps** command to configure parameters as all of these parameters are enabled by default when the APS feature is enabled with the **aps-mode** keyword of the command.

Use this command to configure feature parameters for the APS function for SONET CLC2 and OLC2 line cards or to configure MSP-type APS for SDH CLC2 and OLC2 line cards. Based on the card framing configuration (SONET or SDH), the system automatically knows whether the feature is APS or MSP.

### **Example**

As all parameters are included by default it is only necessary to enter the command:

**aps**

### <span id="page-2-0"></span>**end**

Exits the current configuration mode and returns to the Exec mode.

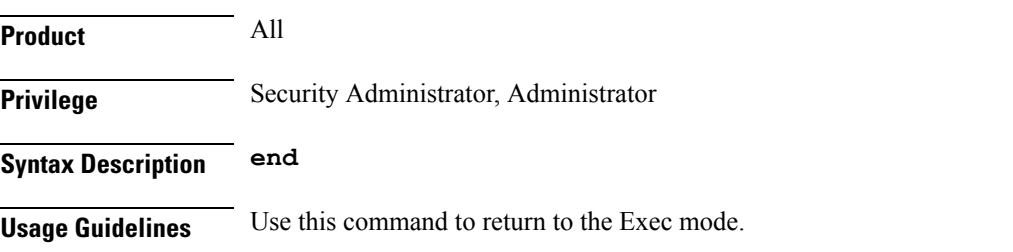

### <span id="page-2-1"></span>**exit**

Exits the current mode and returns to the parent configuration mode.

<span id="page-2-2"></span>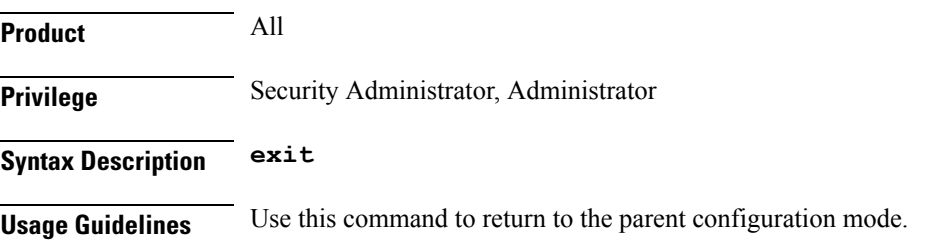

## **framing**

Configures the type of framing to be used for the signaling generated on a specific line card.

**Product** All

 $\mathbf I$ 

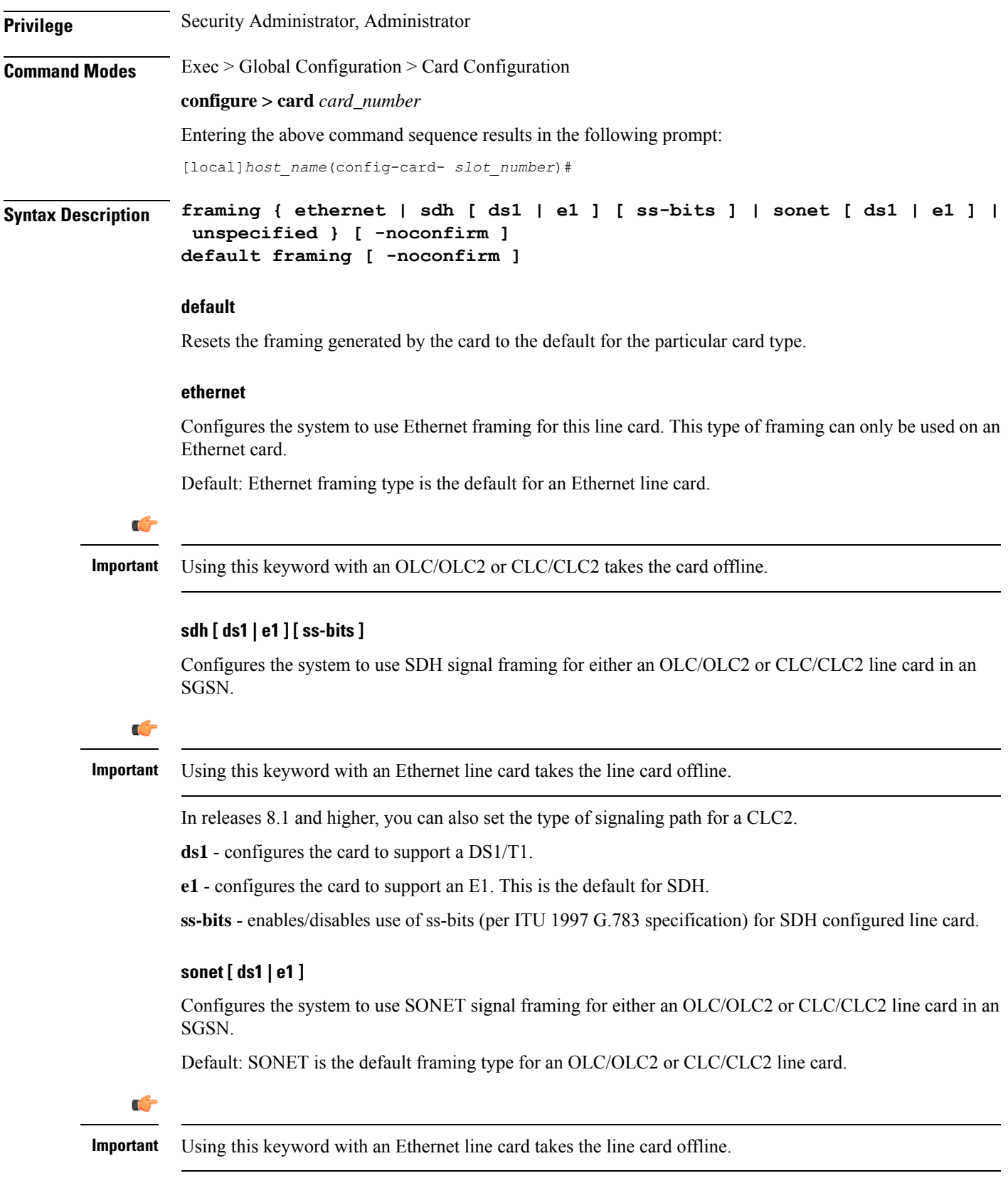

Ш

In releases 8.1 and higher, you can also set the type of signaling path for a CLC2. **ds1** - configures the card to support a DS1/T. This is the default for SONET. **e1** - configures the card to support an E1. **unspecified** Configures the system to use the default framing type for the particular line card resident in the identified slot. **-noconfirm** Instructs the system to execute the command without additional prompting for command confirmation. **Usage Guidelines** Use the **framing** command to identify the type of signal framing to be used by the line card in the identified slot. Note that each type of line card uses a different type of signal framing. If you configure the wrong framing type for a line card, the line card is taken offline. Ú **Important** This command is not supported on all platforms.

### **Example**

Use the following command to configure SDH signal framing on a CLC2. If you do not include the path-type, the default of **e1** is automatically included in the card's framing configuration:

**framing sdh**

### <span id="page-4-0"></span>**header-type**

Defines the size of the header frame for Frame Relay transmissions over a CLC or CLC2 channelized line card. (ASR 5000 only)

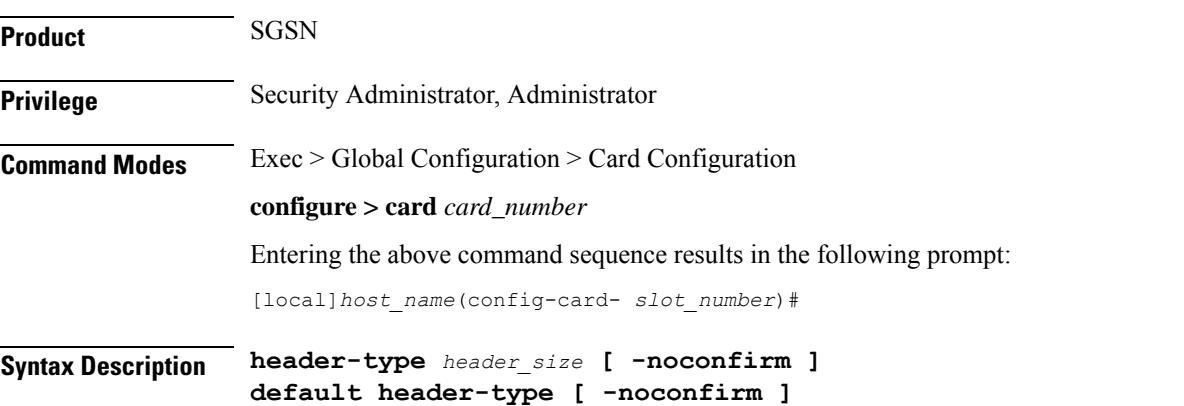

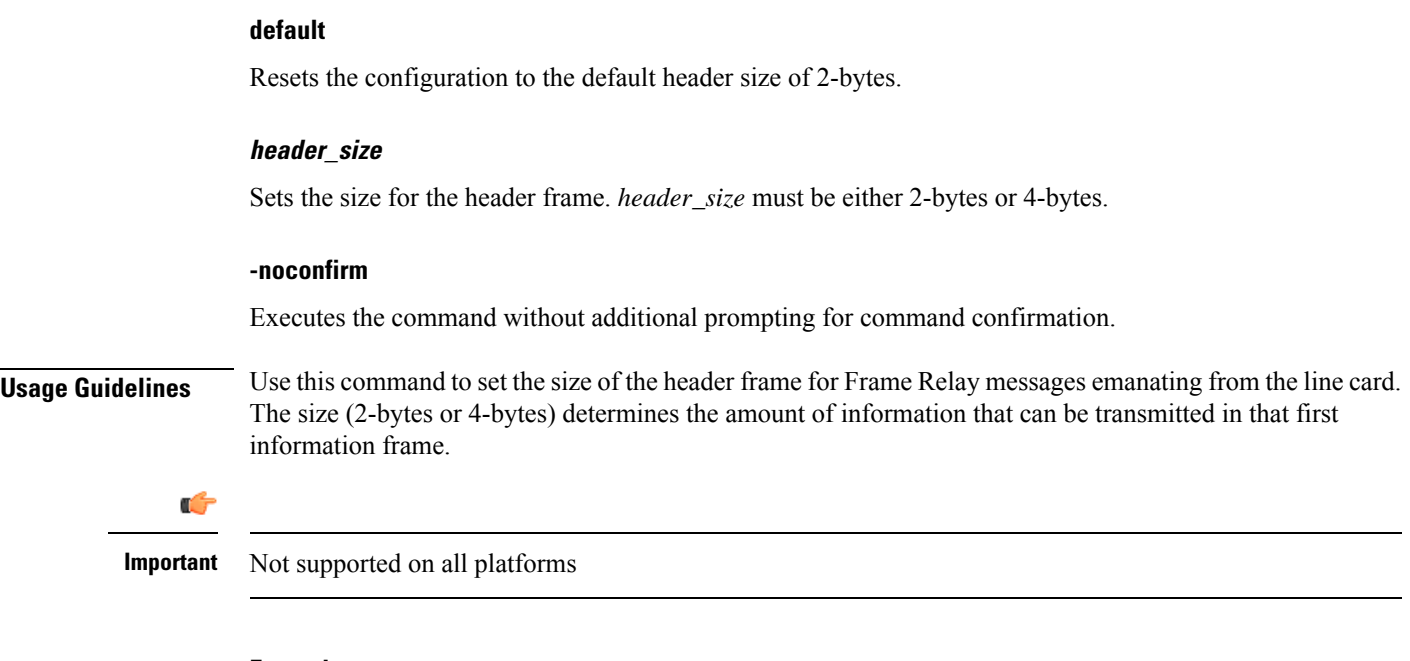

### **Example**

Set the header to the smallest size.

**header-type 2-byte**

## <span id="page-5-0"></span>**initial-e1-framing**

Configures the type of framing mode that will initially be available at the time the line card boots. (ASR 5000 only)

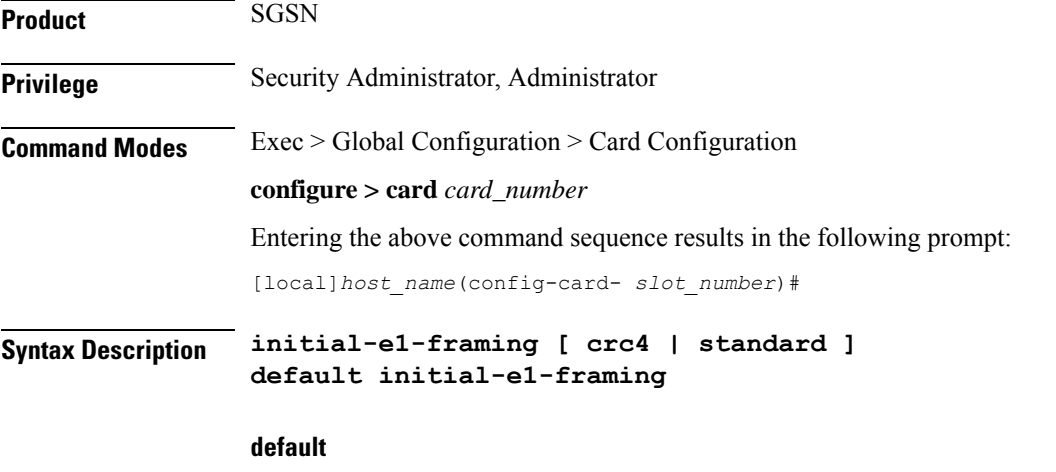

Returns the configuration to CRC4 as the default type.

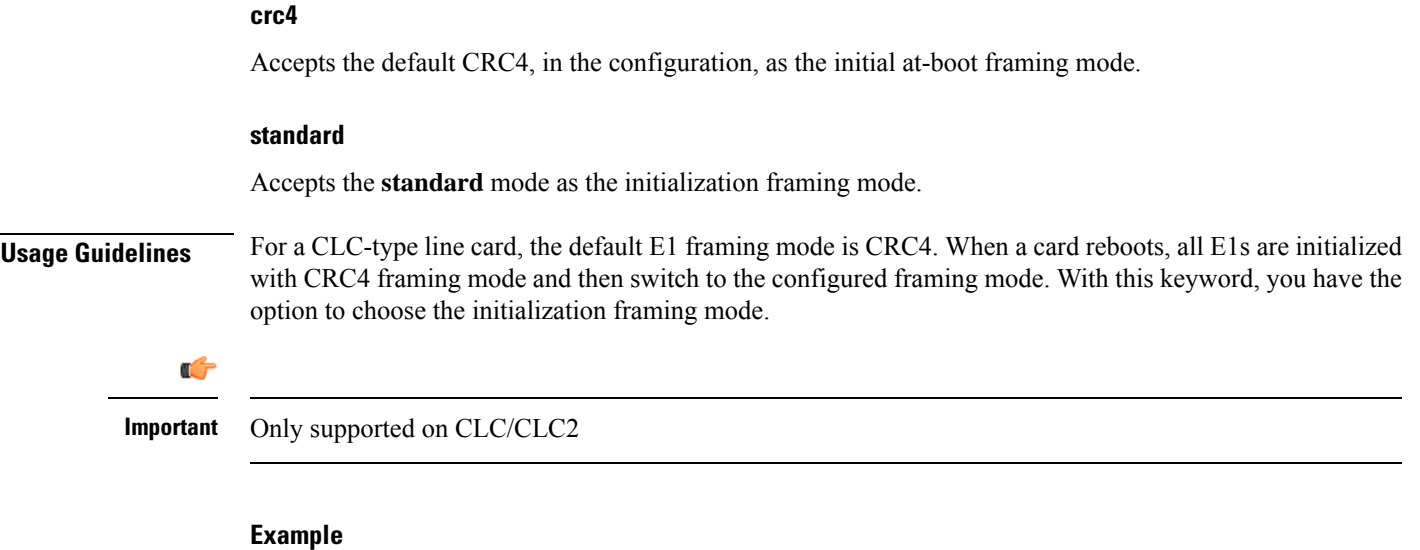

**initial-e1-framing standard**

## <span id="page-6-0"></span>**link-aggregation**

Configures system priority and toggle link settings for Link Aggregation. These parameters are usually changed to match the feature requirements of the remote Ethernet switch.

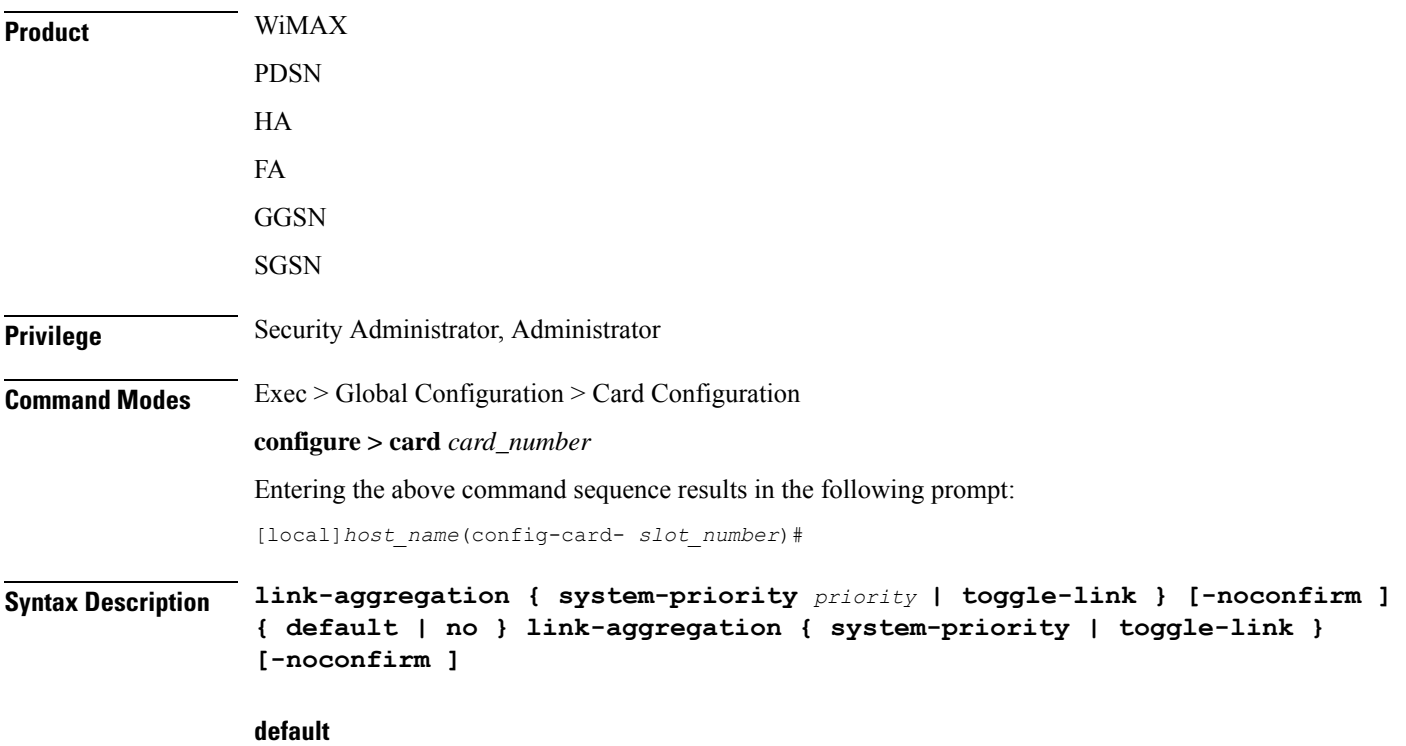

Resets the configuration to the default.

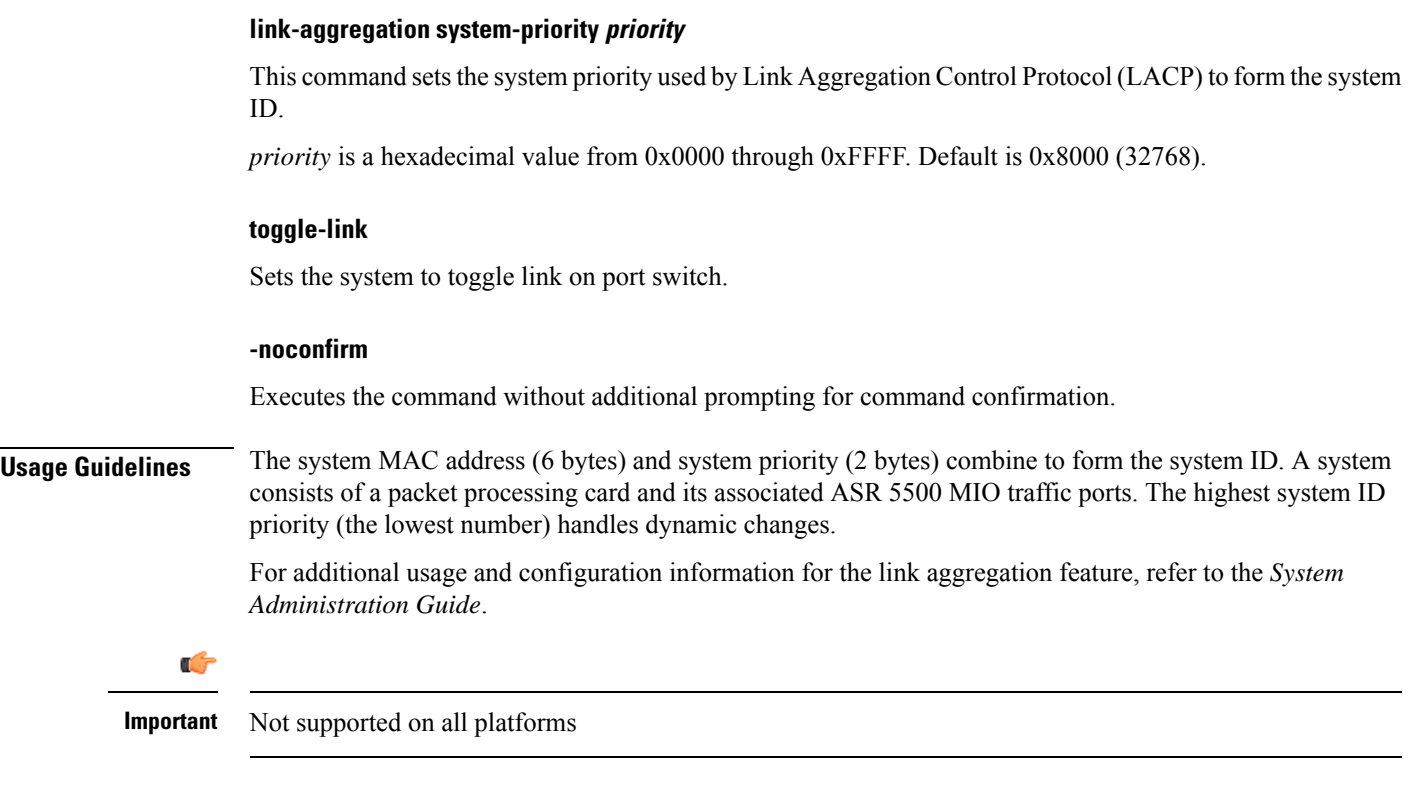

### **Example**

The following command configures the link aggregation system-priority to 10640 (*0x2990*):

**link-aggregation system-priority 0x2990**

## <span id="page-7-0"></span>**mode**

Sets the application processor card's current administrative state to active or standby.

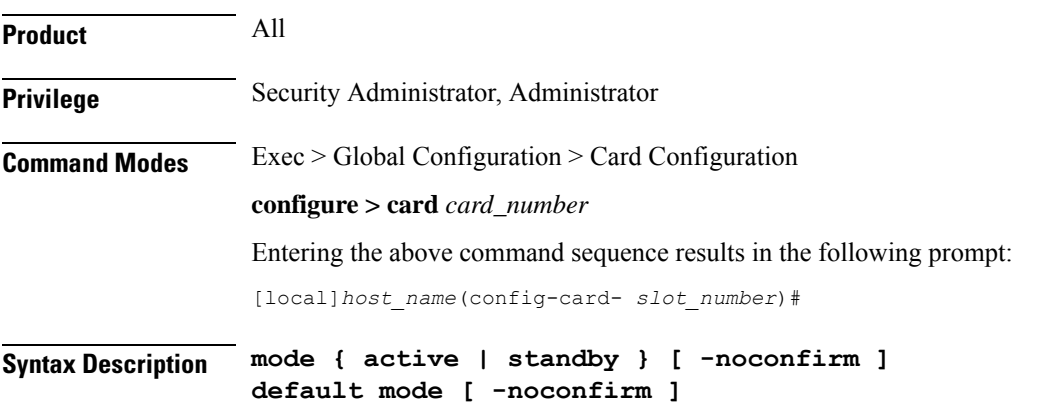

### **default**

Returns the mode to the default value appropriate to the card type.

The default administrative mode for line cards affects a single card and its mated line card. The default state for line cards in the top shelf is active. The default for line cards in the bottom shelf is standby.

The default administrative state for the SPIO in slot 24 is active and the SPIO in slot 25 is standby.

The default administrative mode for packet processing cards is standby.

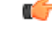

This command results in a migration of processes if the default mode for a card is different than the current state of the card. **Important**

### **active**

Defines which card type is to be switched from standby to active state. If a card is present in the slot, the packet processing card is automatically selected depending upon the type of card. If no card is present in the slot, a packet processing card is assumed.

#### **standby**

Sets the packet processing card in the slot to standby mode.

 $\sqrt{N}$ **Caution**

Switching an active packet processing card to standby deletes all port configurations, including bindings, for the attached line cards.

### **-noconfirm**

Executes the command without additional prompting for command confirmation.

**Usage Guidelines** Set the desired mode of mated cards. The card targeted for maintenance is placed in the standby state first.

The setting of the mode determines which packet processing cards are to be active and which are to be the standby cards for redundancy. Use this command to configure the set of active and standby packet processing cards. The application processor card's standby priority is then used in conjunction with the set of standby packet processing cards to determine the order in which the standby cards are used for redundancy support.

Ú

**Important** Not supported on all platforms

### Ú

This command results in a migration of processes if the mode specified for the card is different than the current state of the card. **Important**

### **Example**

The following commands set the state of a card to active and standby, respectively.

**mode active mode standby**

## <span id="page-9-0"></span>**redundancy**

Configures the type of redundancy for a line card or SPIO. (ASR 5000 only)

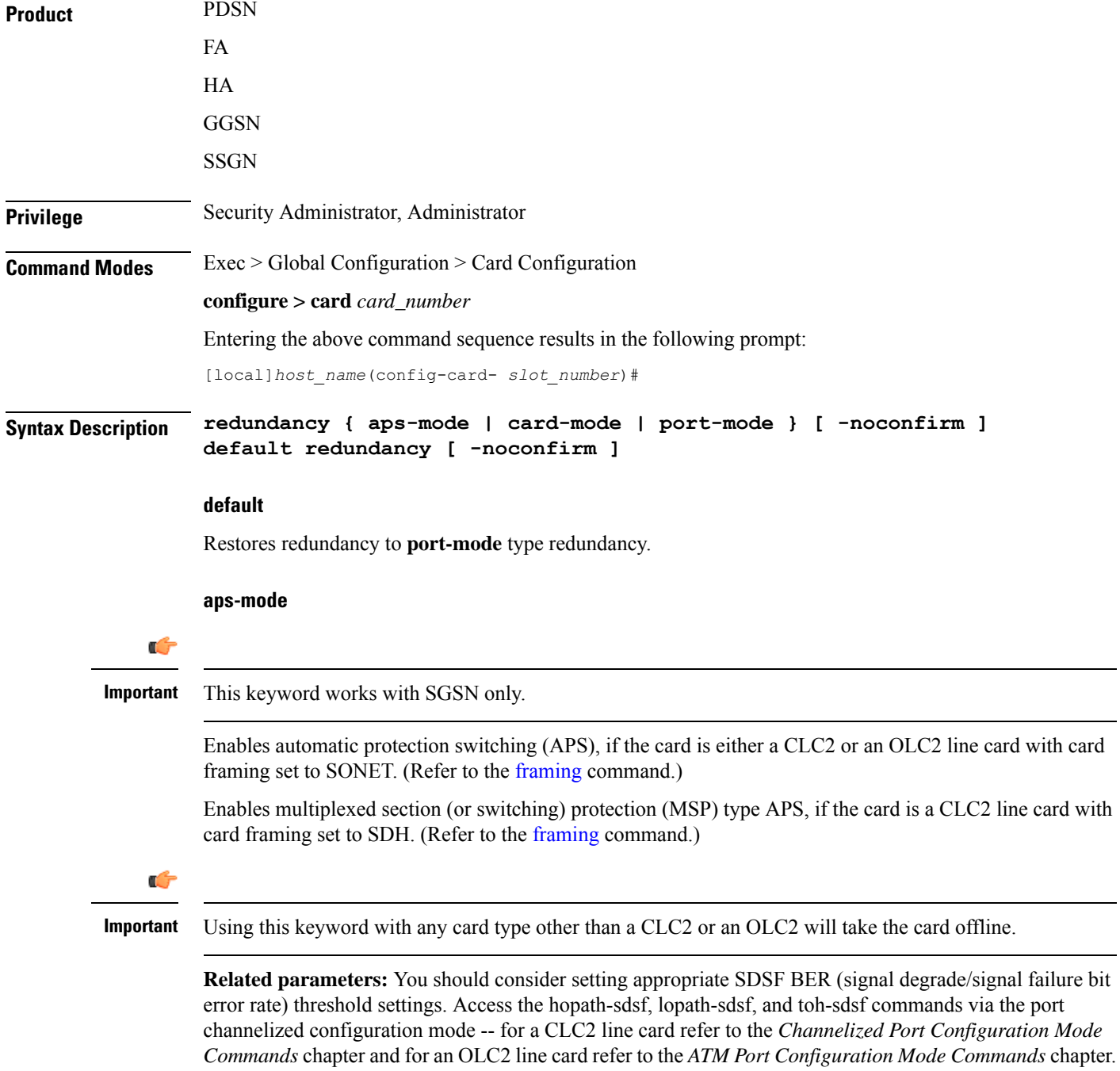

Ш

**card-mode**

## Specifies no port redundancy is used. This is used mostly for legacy products. Ú **Important** This keyword has been deprecated beginning with Release 14.0. **port-mode** Enables port redundancy on line cards or on SPIO cards. This is the default setting used by the system. Ú **Important** Port-type redundancy does not affect line card failover/redundancy operations. **pseudo-aps-mode** Ú **Important** This keyword has been deprecated. **-noconfirm** Instructs the system to execute the command without additional prompting for command confirmation. **Usage Guidelines** Use this command to configure redundancy on a line card (LC) or a SPIO card. With **port-mode** enabled, if an external network device or cable failure occurs that causes a link down failure on the port, the redundant port is used. Ú **Important** Not supported on all platforms Ú **Important** You do not need to enter this command for each line card or SPIO card, as the system intuitively understands that if the command is entered for an active line card orSPIO card, the standby line card orSPIO card switches to operate in the same mode. For example, if you enter the **port-mode** command for an LC in slot 17, you automatically enable a redundant line card in slot 33 for port redundant operation. Ú **Important asp-mode** and **port-mode** are mutually exclusive.

### **Example**

The following command sets the redundancy mode to port redundancy.

### **redundancy port-mode**

The following sets APS/MSP 1+1 inter-card redundancy for the specified OLC2 or CLC2 line card:

**redundancy aps-mode**

## <span id="page-11-0"></span>**redundant with**

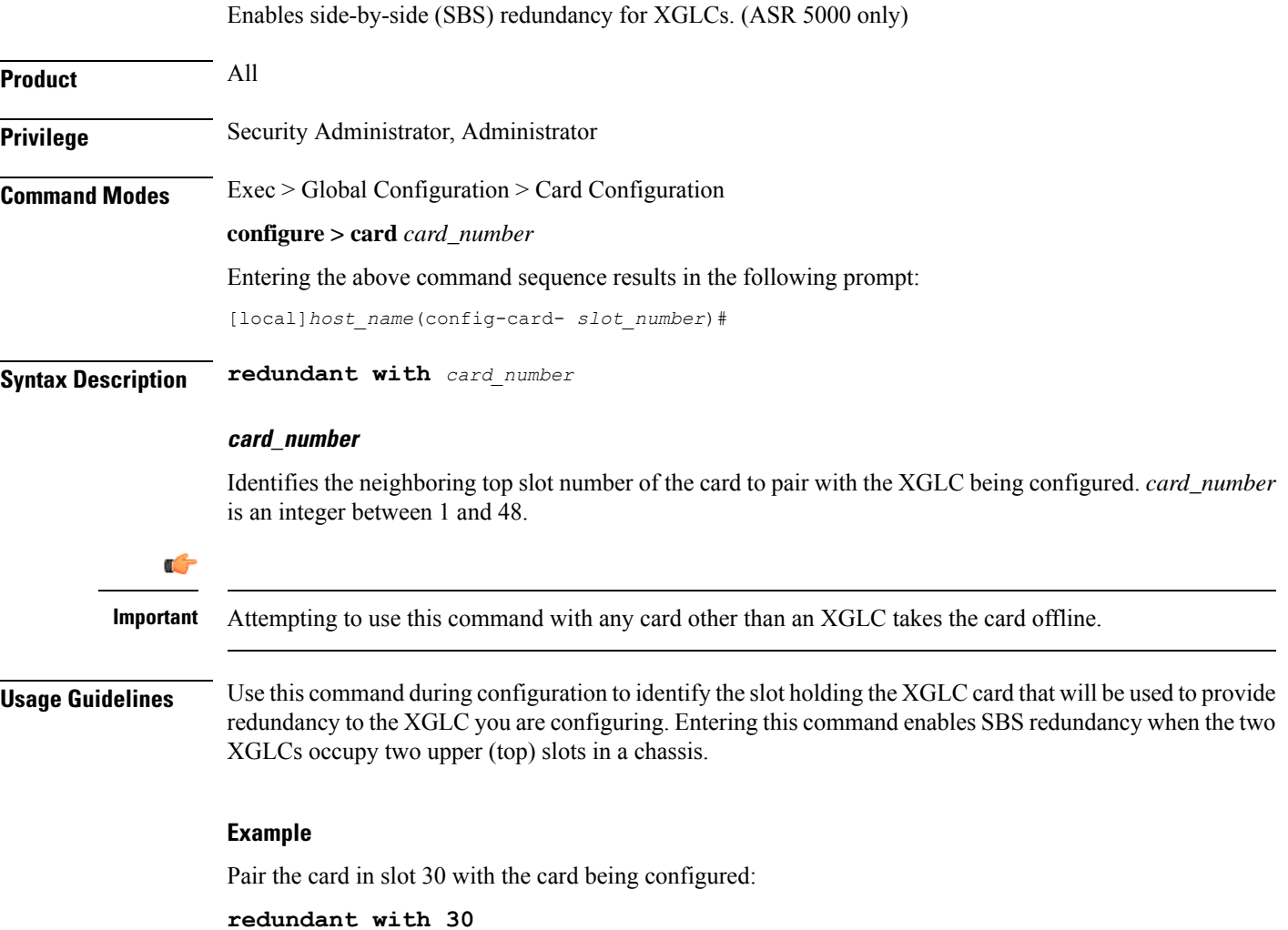

### <span id="page-11-1"></span>**service-type**

Configures the type of service that the CLC or CLC2 line card will support. (ASR 5000 only)

Ú

**Important** Supported in software releases 8.1 and higher.

 $\mathbf l$ 

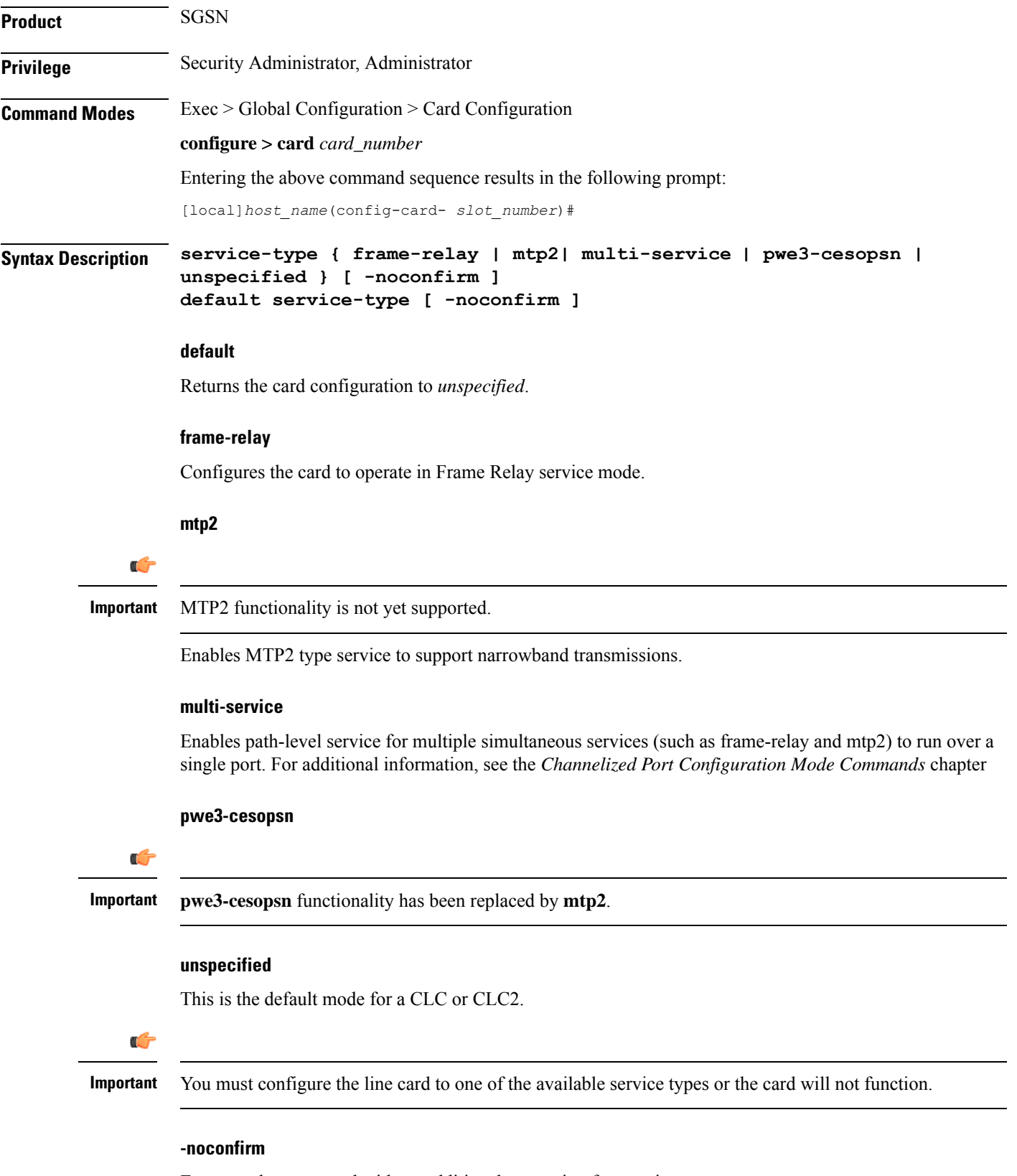

Executes the command without additional prompting for user input.

**Usage Guidelines** Use this command to configure the operational service mode for the channelized line card (CLC or CLC2). Once you select the service-type, refer to the *Channelized Port Configuration Mode Commands* chapter to review the commands needed to configure the parameters for the port.

### **Example**

**service-type frame-relay**

### <span id="page-13-0"></span>**shutdown**

Configures a card for active service or terminates all processes on the card.

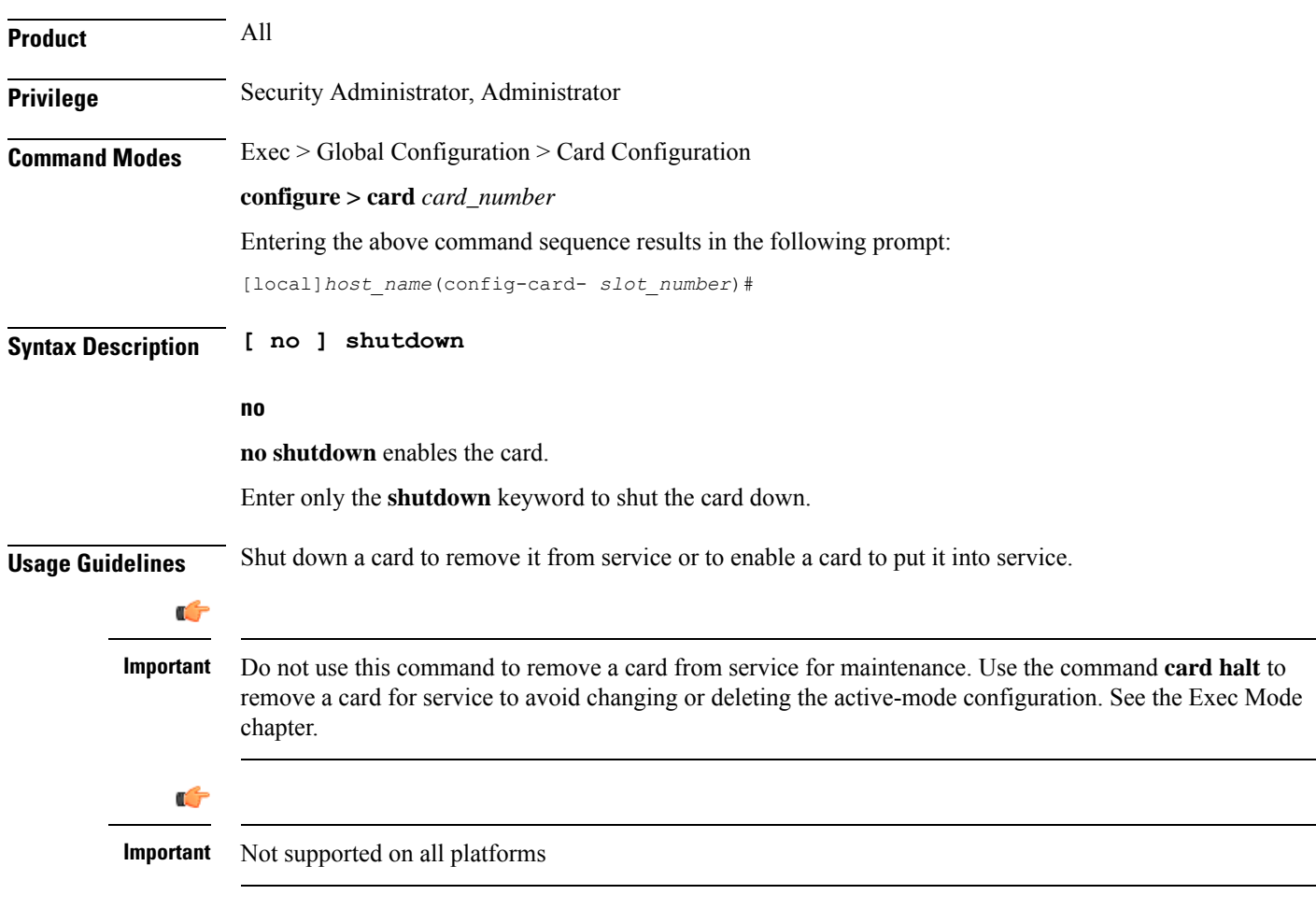

### **Example**

The following command shuts down the card:

### **shutdown**

The following command switches the card to online:

 $\mathbf l$ 

**no shutdown**

 $\mathbf I$